# Aggiornamento delle schede XC e XCVT alle schede XC10G  $\overline{a}$

## Sommario

[Introduzione](#page-0-0) **[Prerequisiti](#page-0-1) [Requisiti](#page-0-2)** [Componenti usati](#page-1-0) **[Convenzioni](#page-1-1)** [Aggiornamento delle schede XC o XCVT alle schede XC10G](#page-1-2) [Informazioni correlate](#page-4-0)

## <span id="page-0-0"></span>**Introduzione**

Questo documento spiega come aggiornare una scheda Cross Connect (XC) o Cross Connect Virtual Tributary (XCVT) a una scheda Cisco ONS 15454 XC10G.

Nota: l'esempio riportato in questo documento spiega come aggiornare le schede doppie XC e XCVT con le schede doppie XC10G in ONS 15454-SA-ANSI con il traffico in tempo reale.

# <span id="page-0-1"></span>**Prerequisiti**

### <span id="page-0-2"></span>**Requisiti**

Cisco raccomanda la conoscenza dei seguenti argomenti:

- Se nel sistema è presente una scheda E100 o E1000, è possibile che si verifichi un allarme Path Unequipped Alarm (UNEQ-P) quando è in corso un aggiornamento della scheda XC. L'allarme appare e si cancella in pochi secondi.
- La procedura non influisce sul servizio. Tuttavia, l'aggiornamento riduce la durata dello switch a meno di 50 ms. Uno switch XC o XCVT può causare un interruttore di protezione OC-N (Optical Carrier) lineare 1+1 o uno switch BLSR (Bidirectional Line Switch Ring). Cisco consiglia una finestra di manutenzione. Tuttavia, non è assolutamente necessaria una finestra di manutenzione.
- Questa procedura presuppone che le schede XC o XCVT siano installate nello scaffale 15454-SA-ANSI (versione 3.1). Non è possibile eseguire questo aggiornamento da scaffali rilasciati prima della versione 3.1, ad esempio 15454-SA-NEBS3 o 15454-SA-NEBS3E. La scheda XC10G richiede l'interfaccia 15454-SA-ANSI.
- Prima di iniziare questa procedura, è necessario risolvere tutti gli allarmi principali o critici. È ●possibile identificare questi allarmi dalla scheda Allarmi in visualizzazione Rete.

#### <span id="page-1-0"></span>Componenti usati

Le informazioni fornite in questo documento si basano sulle seguenti versioni software e hardware:

- Cisco ONS 15454 con Cisco Transport Controller (CTC) versione 3.1 o successive.
- Due schede XC o XCVT installate in ONS 15454-SA-ANSI.
- Due schede XC10G disponibili per l'installazione.

Le informazioni discusse in questo documento fanno riferimento a dispositivi usati in uno specifico ambiente di emulazione. Su tutti i dispositivi menzionati nel documento la configurazione è stata ripristinata ai valori predefiniti. Se la rete è operativa, valutare attentamente eventuali conseguenze derivanti dall'uso dei comandi.

#### <span id="page-1-1"></span>**Convenzioni**

Per ulteriori informazioni sulle convenzioni usate, consultare il documento [Cisco sulle convenzioni](//www.cisco.com/en/US/tech/tk801/tk36/technologies_tech_note09186a0080121ac5.shtml) [nei suggerimenti tecnici.](//www.cisco.com/en/US/tech/tk801/tk36/technologies_tech_note09186a0080121ac5.shtml)

# <span id="page-1-2"></span>Aggiornamento delle schede XC o XCVT alle schede XC10G

Attenersi alla seguente procedura:

1. Per evitare l'uso di uno switch di protezione, adottare le seguenti precauzioni prima di usare uno switch XC o XCVT:BLSRAccertarsi che l'estensione di lavoro sia attiva sui nodi locale e remoto. A tale scopo, selezionare la scheda Manutenzione > Anello e visualizzare la linea Ovest o

Est.

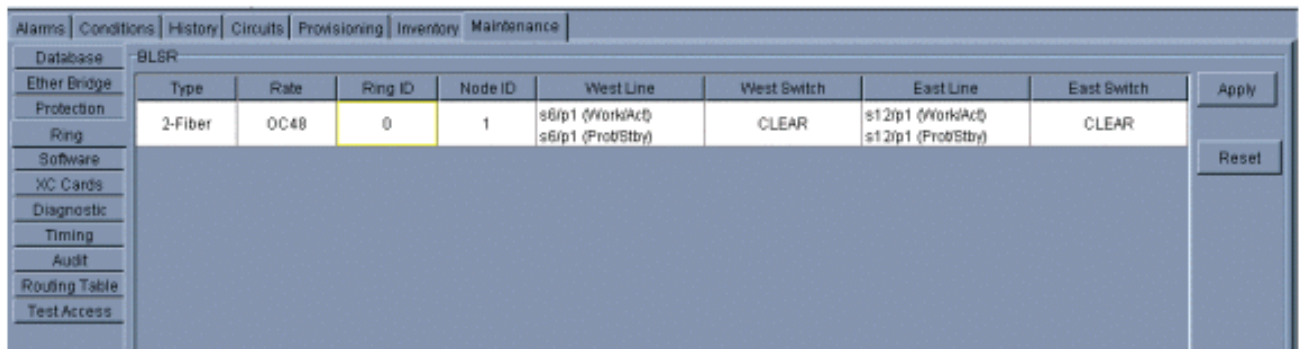

Accertarsi che l'estensione di lavoro sia soggetta a traffico privo di errori (in altre parole, accertarsi che non siano presenti allarmi di tipo segnale degradato [SD] o errore segnale [SF]).Bloccare l'estensione di protezione prima di avviare un ripristino XC o XCVT. Posizionare un blocco sulle schede East e West dei nodi adiacenti al nodo dello switch XC o XCVT.

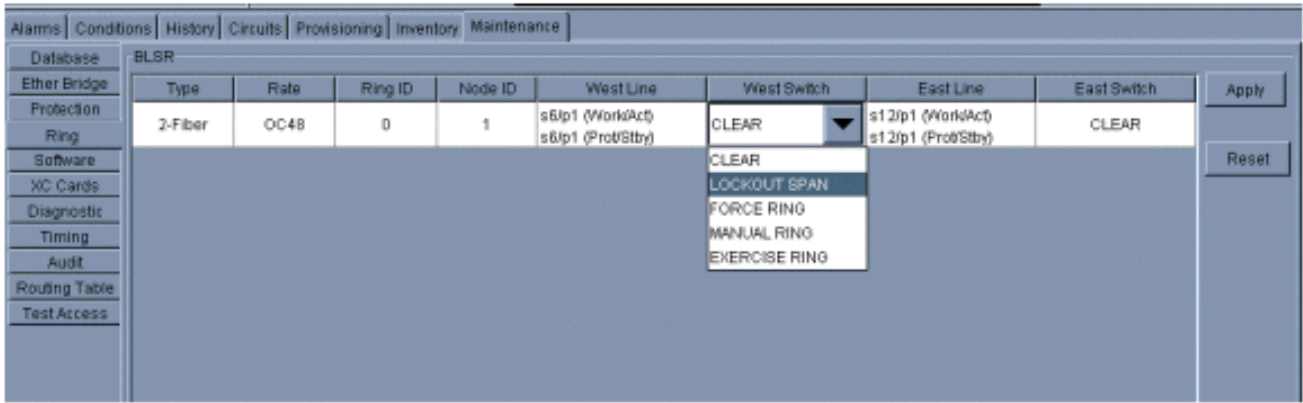

1+1In uno schema di protezione 1+1, bloccare la scheda di protezione e verificare se il traffico attraversa l'intervallo di lavoro prima di impostare il blocco. A tale scopo, selezionare la scheda Manutenzione > Protezione, evidenziare lo slot di protezione e fare clic su Blocca.

2. Determinare la scheda XC o XCVT di standby. Il LED ACT/STBY della scheda di standby XC o XCVT è giallo, mentre il LED ACT/STBY della scheda attiva XC o XCVT è

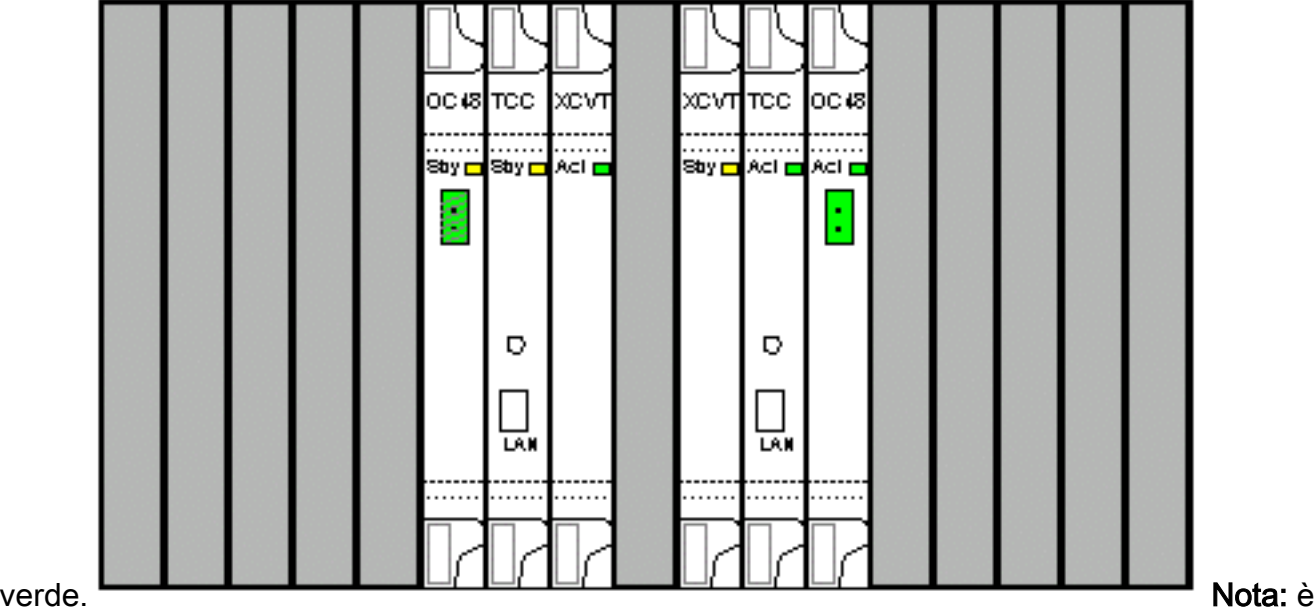

anche possibile posizionare il cursore sull'immagine della scheda in CTC per visualizzare una finestra di dialogo. La scheda viene identificata nel modo seguente:XC o XCVT: ActiveXC o XCVT: Standby

3. Sostituire fisicamente la scheda XC o XCVT in standby su ONS 15454 con una scheda XC10G. A tale scopo, effettuare i seguenti passaggi:Aprire i dispositivi di espulsione della scheda XC o XCVT.Estrarre la scheda dallo slot. In questo modo si attiva l'allarme IMPROPRMVL, che si disattiva quando la scheda XC 10G in standby viene ricaricata.

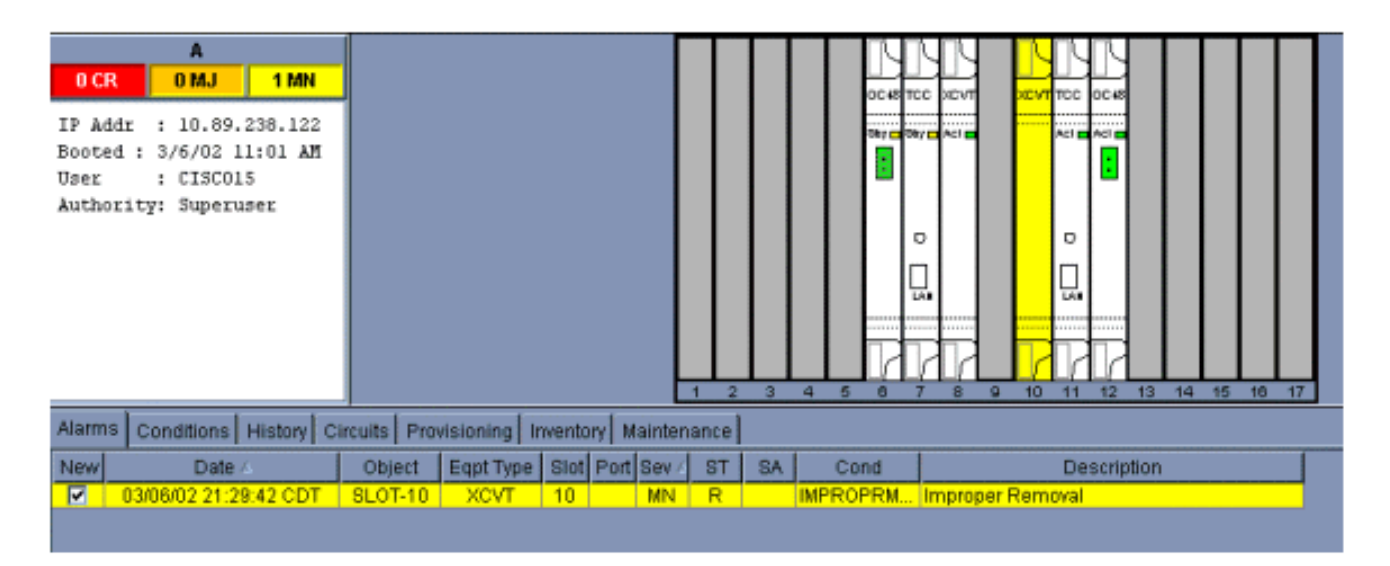

Aprire gli espulsori della scheda XC10G.Far scorrere la scheda X10G nello slot lungo le guide.Chiudere gli espulsori.Il LED di errore sopra il LED ACT/STBY diventa rosso, lampeggia per alcuni secondi e si spegne. Il LED ACT/STBY diventa giallo e rimane acceso.

4. Scegliere le schede **Manutenzione >** Schede **XC** nella vista Nodo.

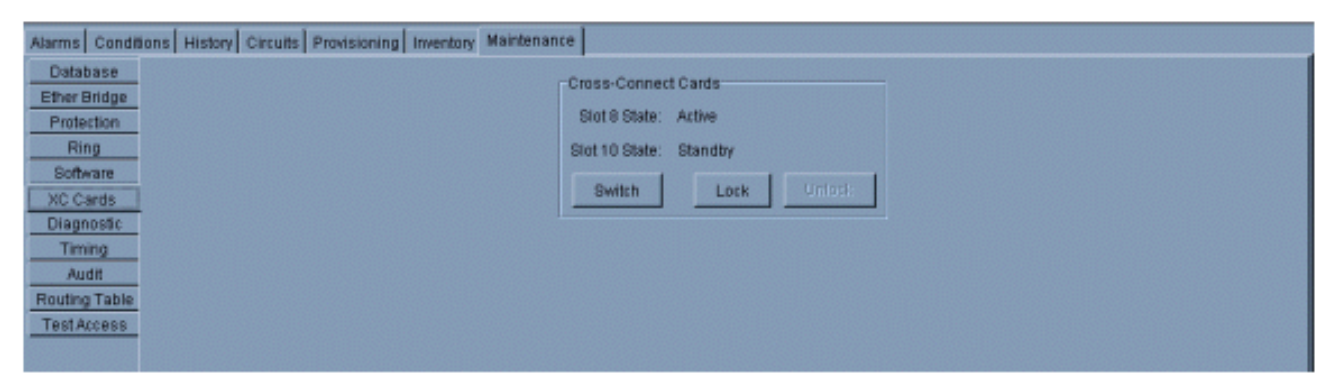

- 5. Scegliere Switch dal menu Cross Connect Card.
- 6. Fare clic su **Sì** nella finestra di dialogo Conferma commutazione.

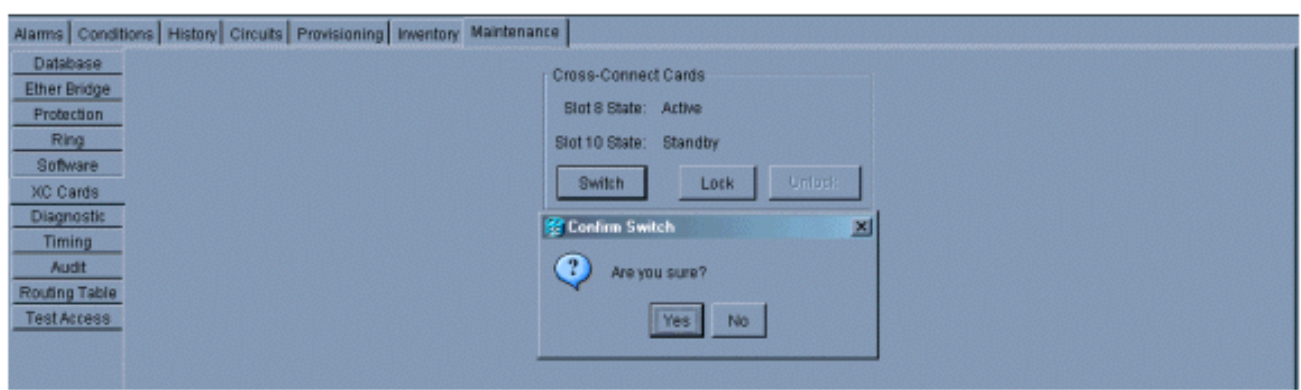

Nota: dopo lo scollegamento dell'XC o dell'XCVT attivo, lo slot di standby o la prima scheda XC10G diventa attiva. In questo modo, il LED ACT/STBY sulla prima scheda XC10G passa da giallo a verde.Nota: CTC visualizza le schede XCVT fino a quando la seconda scheda non viene caricata completamente. A questo punto, entrambe le schede nel CTC mostrano XC10G.

7. Rimuovere fisicamente la scheda XC o XCVT di standby da ONS 15454 e inserire la seconda scheda XC10G nello slot XC o XCVT vuoto. A tal fine:Aprire i dispositivi di espulsione della scheda XC o XCVT.Estrarre la scheda dallo slot.Aprire gli espulsori sull'XC10G.Far scorrere la scheda XC10G nello slot lungo le guide.Chiudere gli espulsori.L'aggiornamento è completo quando la seconda scheda XC10G si avvia e diventa la scheda di standby

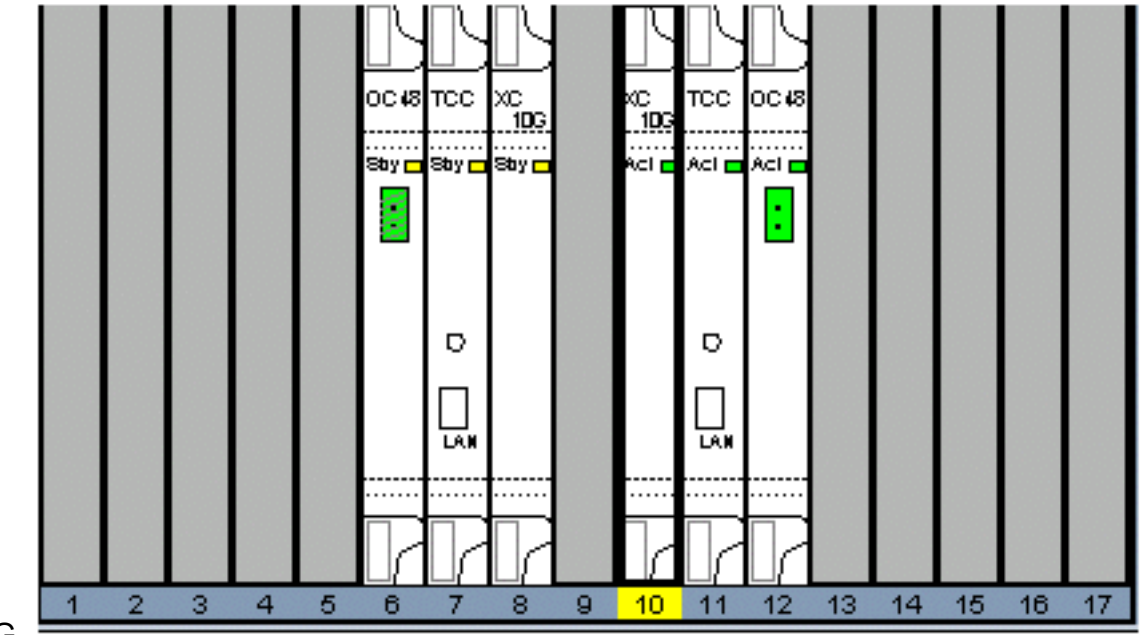

#### XC10G.

8. Rilasciare il blocco di protezione.Procedura completata.

## <span id="page-4-0"></span>Informazioni correlate

• Documentazione e supporto tecnico - Cisco Systems